# **Installation rapide du<br>modem ARRIS TG862S modem ARRIS**

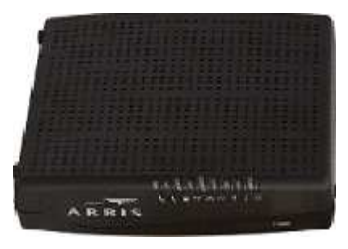

### **Les éléments nécessaires à votre installation installation :**

*Contenu du pack :*

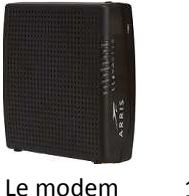

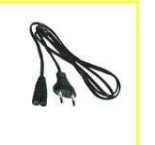

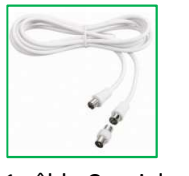

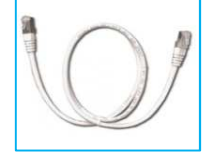

1 cordon d'alimentation 1 câble Coaxial

1 câble Ethernet

*Non fourni :* 

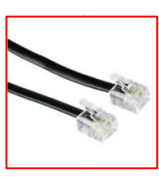

1 câble RJ11\*

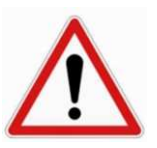

**Pense Penser à débrancher l'alimentation alimentation et le câble coaxial avant un orage.**

*\* Le câble RJ11 (fourni avec le téléphone) permet de relier votre téléphone sur la prise RJ11 du modem modem.* 

#### **Raccordements :** *avec installation Ethernet (conseillée) (conseillée) :*

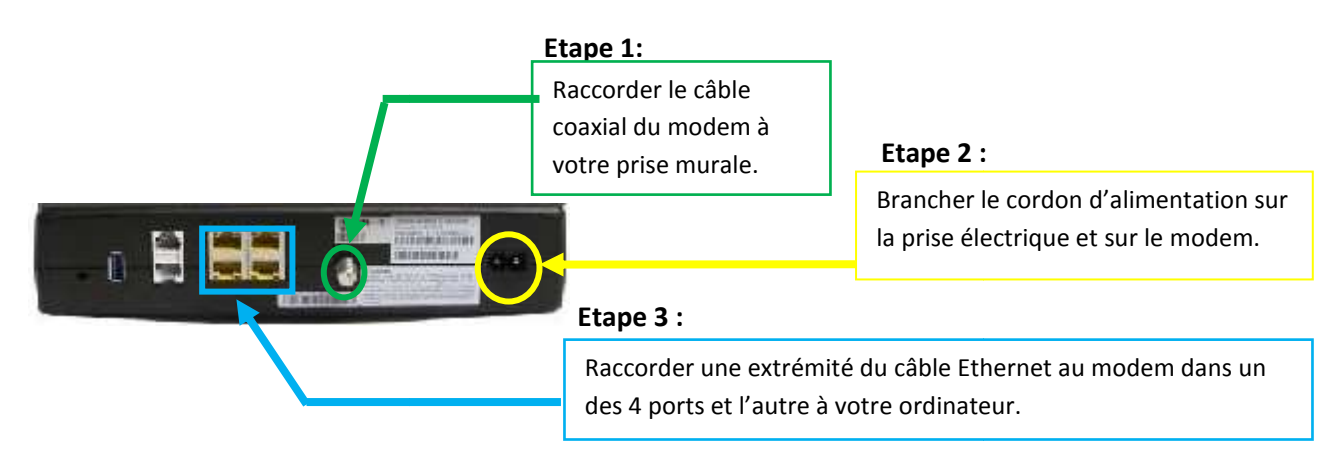

#### *Activation du Wifi :*

Sur votre PC, ouvrir « Connexion à un réseau » en cliquant sur l'icône de réseau (all ou **iet**) dans la zone de notification (en bas à droite de votre écran).

Dans la liste des réseaux sans fil disponibles, sélectionner le Modem « ARRIS-XXXX » puis sur « connecter » et saisissez le code de sécurité WPA figurant sur l'étiquette sous votre modem.

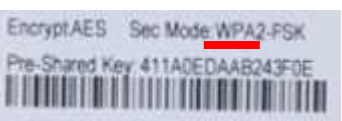

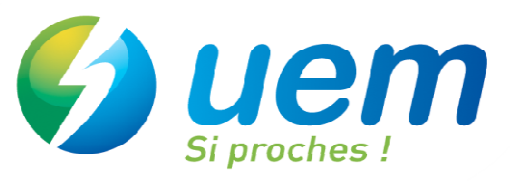

**Installation de la téléphonie :** 

**Voyants :**

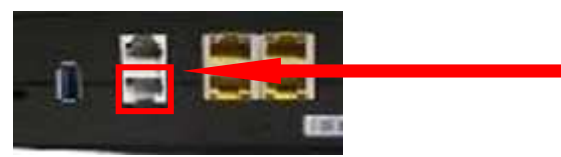

Branchez une extrémité du câble RJ11 au modem entrée « TEL1 » et l'autre à votre téléphone.

**Bravo ! Votre installation est terminée, vous pouvez maintenant naviguer sur Internet en**  lançant simplement votre explorateur Internet.

## **Dépannage du modem Arris T TG862**

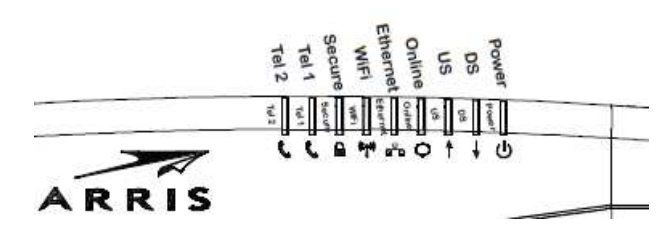

En mode de fonctionnement normal, les voyants **POWER**, **DS**, **US** et **ONLINE** sont allumés fixes. Les voyants **ETHERNET** et **WIFI** sont allumés si la connexion est active. Le voyant **TEL1** est fixe ou clignotant si vous êtes en ligne.

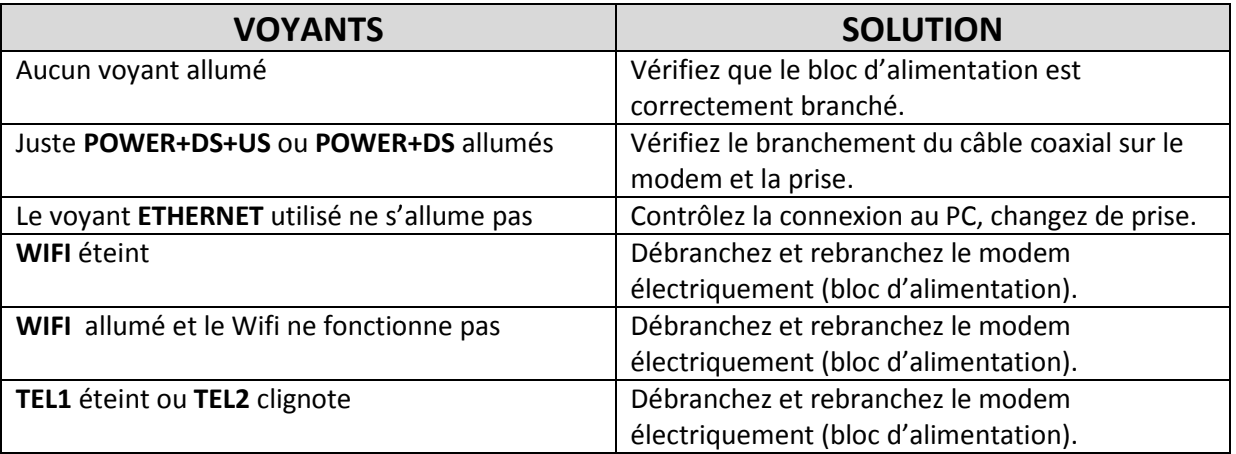

Pour plus de renseignements, consultez la notice détaillée sur le site Internet UEM.

En cas de problèmes, appelez la **hotline** au

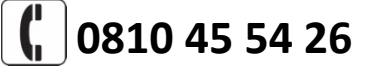

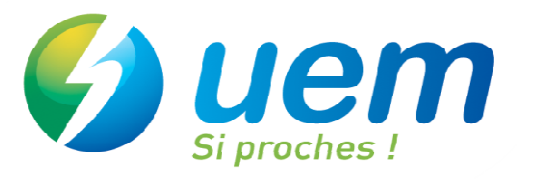